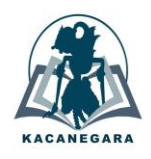

# **Pelatihan penggunaan Aplikasi Canva dalam pembuatan poster guna mendukung kreativitas siswa**

# **Ibnur Rusi1,\*, Rifka Elsya Suhardi<sup>2</sup> , Darwis Yustosio<sup>3</sup> , Arielda Putri Aditya<sup>4</sup> , Sugiyanto<sup>5</sup> , Finaliza Angelia Deshka Op Sunggu<sup>6</sup>**

Program Studi Sistem Informasi, Universitas Tanjungpura, Pontianak 2,4,5Program Studi Pendidikan Biologi, Universitas Tanjungpura, Pontianak Program Studi Statistika, Universitas Tanjungpura, Pontianak Program Studi Pendidikan Tata Boga, Universitas Negeri Malang, Malang

#### **Article Info ABSTRAK**

#### *Article history:*

Received December 19, 2023 Accepted January 9, 2024 Published May 1, 2024

#### **Kata Kunci***:*

Pelatihan Poster Canva Media Informasi

Media informasi merupakan media yang digunakan untuk menyampaikan informasi baik secara fisik maupun elektronik. Penyajian media informasi dengan desain yang menarik dapat meningkatkan rasa ingin tahu pembaca sehingga tertarik untuk memahami informasi yang ada. SMK Bhineka Tunggal Ika (BTI) merupakan sekolah yang berada di Kota Pontianak, di mana dalam penyajian informasi khususnya di mading sekolah masih menggunakan desain yang monoton. Pengabdian kepada Masyarakat (PkM) yang dilakukan bertujuan untuk memberikan pengetahuan dan keterampilan kepada siswa dan siswi SMK BTI dalam mendesain media informasi berupa poster menggunakan aplikasi canva. Peserta yang mengikuti kegiatan PkM ini berjumlah 21 orang. Metode yang digunakan yaitu *Asset Based Community Development (ABCD)* yang menekankan penggalian aset dan potensi yang dimiliki siswa untuk meningkatkan keterampilan dan kreativitas. Hasil yang didapatkan yaitu siswa dan siswi SMK BTI sudah dapat membuat desain poster sederhana melalui pemanfaatan aplikasi canva. Terdapat pula evaluasi keberhasilan pelatihan yang diberikan kepada peserta, berdasarkan perhitungan didapatkan persentase keberhasilan sebesar 89,21%, artinya pelatihan pemanfaatan aplikasi canva yang diberikan sudah sangat baik.

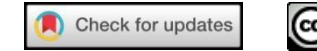

# C

### *Corresponding Author:*

Ibnur Rusi, Program Studi Sistem Informasi, Universitas Tanjungpura, Jl. Prof. Dr. Hadari Nawawi, Bansir Laut, Pontianak Tenggara, Kota Pontianak Email: [\\*ibnurrusi@sisfo.untan.ac.id](mailto:ibnurrusi@sisfo.untan.ac.id)

### **1. PENDAHULUAN**

Pada zaman yang semakin digital ini, media informasi telah menjadi bagian tak terpisahkan dari kehidupan sehari-hari. Pada awalnya informasi hanya bisa diakses melalui koran, majalah, atau televisi. Namun, dengan berkembangnya teknologi, kini setiap orang memiliki akses tak terbatas ke dunia informasi melalui internet. Media informasi yang menarik adalah media yang mampu menyajikan berita dan konten dengan cara yang kreatif, informatif, dan menghibu[r\[1\].](#page-6-0) Ketika membuka aplikasi berita atau situs *website* yang menarik, pengguna akan disambut dengan tampilan yang menarik dan mudah dipahami, serta berbagai macam topik yang relevan. Misalnya, pada saat membuka website atau aplikasi berita yang menggunakan desain yang modern dan intuitif dan disuguhkan dengan gambar dan judul yang menarik, maka pengguna tersebut akan langsung tertarik untuk mengeksplor lebih jauh. Selain itu, media informasi yang menarik juga harus mampu menyediakan berbagai jenis konten, seperti artikel, video, podcast, atau infografi[s\[2\].](#page-6-1) Dengan cara ini, pengguna dapat memilih format yang sesuai dengan preferensi mereka dan mendapatkan informasi dengan cara yang paling efektif. Tidak hanya itu, media informasi yang menarik juga harus mampu memberikan konten yang akurat, terpercaya, dan berimban[g\[3\]](#page-7-0)[\[4\].](#page-7-1) Dalam dunia informasi yang penuh dengan berita palsu dan opini yang bias, media yang dapat menyaring dan menyajikan informasi yang benar-benar relevan dan objektif akan sangat berarti bagi pengguna. Media informasi yang menarik harus mampu menggabungkan desain yang menarik, konten yang beragam dan bermanfaat, serta kesediaan untuk menyajikan informasi yang akurat dan terpercay[a\[5\].](#page-7-2) Dengan kombinasi ini, media informasi dapat menjadi sumber pengetahuan yang menyenangkan dan berguna bagi semua penggunanya.

Canva merupakan salah satu aplikasi berbasis *online* yang digunakan untuk membuat media informasi yang kreatif dan menari[k\[6\].](#page-7-3) Canva telah menjadi salah satu platform yang sangat populer dan berguna untuk menciptakan desain visual yang menarik, termasuk poste[r\[7\].](#page-7-4) Poster merupakan media penyampaian informasi yang memadukan antara tulisan dan gambar dengan desain yang menarik sesuai dengan tujuanny[a\[8\].](#page-7-5) Dengan Canva, siapa pun dapat dengan mudah membuat poster berkualitas dan profesional, bahkan tanpa memiliki latar belakang desain yang mendalam. Canva menyediakan berbagai macam *template* poster yang telah dirancang dengan indah dan siap digunakan, sehingga pengguna cukup memilih dari berbagai tampilan dan gaya yang sesuai dengan tujuan dan tema dari poster yang akan dibuat, seperti poster untuk acara, promosi, atau pun informasi pentin[g\[9\].](#page-7-6) Canva juga menawarkan berbagai fitur pengeditan yang mudah digunakan. Dalam proses *editing*, pengguna dapat menyesuaikan warna, font, ukuran, dan tata letak dengan cepat dan muda[h\[10\].](#page-7-7) Canva juga menyediakan koleksi gambar yang menarik untuk memperkuat pesan dalam poster yang dibuat. Pada canva *designer* dapat menambahkan teks, grafik, atau ikon yang relevan untuk membuat konten dan informasi yang disampaikan dalam poster.

Sekolah Menengah Kejuruan Bhineka Tunggal Ika (SMK BTI) merupakan salah satu sekolah swasta yang berada di kota Pontianak, tepatnya di kelurahan Siantan Hilir. Saat ini rombongan belajar (rombel) pada SMK BTI berjumlah 2 meliputi kelas 11 dan 12. Berdasarkan observasi dan wawancara kepada siswa mengenai pengetahuan mereka terkait media informasi dan aplikasi canva masih sangat minim. Siswa masih belum mengetahui cara membuat media informasi yang menarik seperti poster menggunakan aplikasi canva. Hal ini berdampak penyebaran informasi di SMK BTI ini tidak maksimal, terlihat kondisi majalah dinding (mading) sekolah yang minim informasi. Berdasarkan hasil dari observasi dan wawancara, maka dilakukan Pengabdian kepada Masyarakat (PkM) melalui kegiatan kampus mengajar. Kegiatan PkM ini untuk bertujuan untuk mengukur pengetahuan dan memberikan keterampilan kepada siswa dan siswi SMK BTI Pontianak terkait aplikasi canva dan penggunaannya. Kegiatan PkM ini penting untuk dilakukan karena pada era digitalisasi saat ini penyampaian informasi yang tepat sasaran, informatif, dan memiliki desain yang menarik, dapat menjadi *trigger* dalam menarik minat pembac[a\[11\].](#page-7-8) Selain itu adanya persaingan antar sumber daya manusia menuntut sesorang untuk memiliki nilai dan keterampilan lebih dari orang lain. Keterampilan memiliki korelasi positif terhadap tingkat pengangguran, di mana orang yang memiliki keterampilan lebih cenderung tidak menganggur, demikian juga sebalikny[a\[12\]](#page-7-9)[\[13\].](#page-7-10) Harapannya dari PkM ini, siswa dan siswi SMK BTI dapat bersaing melalui keterampilan yang dimiliki ketika lulus atau memasuki dunia kerja. Sedangkan harapan jangka pendeknya yaitu agar informasi seputar sekolah atau kegiatan-kegiatan di sekolah dapat tersampaikan dengan baik, yang divisualisasikan dalam bentuk poster yang menarik dan mudah dipahami, baik melalui mading maupun media sosial sekolah sehingga akan menarik minat calon siswa.

Pelatihan penggunaan aplikasi canva juga pernah dilakukan oleh pengabdi lain yait[u\[14\]](#page-7-11)[\[15\]](#page-7-12)[\[16\].](#page-7-13)  Pengabdian Kepada Masyarakat oleh Effendi, dkk (2022) menekankan pada pemberian edukasi dan pelatihan *digital marketing* menggunakan aplikasi canva yang berfokus pada desain pemasaran produk [\[14\].](#page-7-11) Sedangkan PkM oleh Nurmalina, dkk (2022) memberikan pelatihan penggunaan canva kepada mahasiswa dalam peningkatan literasi digital, hasil yang didapatkan berupa desain produk yang dibuat menggunakan aplikasi canv[a\[15\].](#page-7-12) PkM yang dilakukan oleh Ramadhan, dkk (2023) memberikan pelatihan kepada siswa yang berada di daerah perbatasan Indonesia dan Malaysia. Siswa diajarkan cara menggunakan aplikasi canva dalam menghasilkan desain produk untuk bahan presentasi.

#### **2. METODE**

Metode yang digunakan dalam PkM pelatihan pembuatan poster menggunakan aplikasi canva ini yaitu metode *Asset Based Community Development (ABCD)*, sedangkan pengumpulan data didasarkan pada observasi dan wawancara atas kondisi peristiwa yang terjadi, untuk kemudian menghasilkan suatu narasi atau deskripsi hasi[l\[17\]](#page-7-14)[\[18\].](#page-7-15) Pemilihan metode ABCD dalam PkM ini dinilai sesuai dan cocok, karena metode ABCD lebih menekankan pada penggalian aset atau potensi yang dimiliki masyarakat untuk pengembangan dir[i\[19\]](#page-7-16)[\[20\].](#page-7-17) Tahapan kerja yang dilakukan dalam PkM ini terdiri dari 4 (empat) tahapan, yaitu tahap persiapan, observasi, pelaksanaan pelatihan, dan evaluasi. Adapun alur kerja PkM ini dapat dilihat pada [Gambar 1.](#page-2-0)

<span id="page-2-0"></span>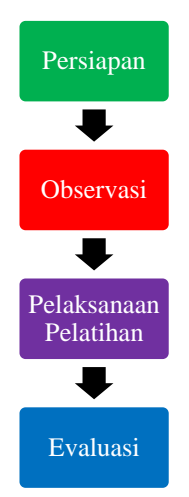

Gambar 1. Alur Kerja Kegiatan PkM

[Gambar 1](#page-2-0) di atas menunjukkan alur kerja atau proses dari kegiatan PkM dalam rangka memberikan pelatihan pembuatan poster menggunakan aplikasi canva. Proses pertama yaitu persiapan, di mana pada tahap pertama ini dilakukan komunikasi antara anggota tim pengabdi untuk merencanakan agenda kegiatan di SMK BTI Pontianak. Tahap kedua yaitu observasi, tahap ini dilakukan penggalian ide antara tim pengabdi dengan pihak sekolah melalui diskusi bersama untuk menemukan permasalahan yang sedang dihadapi oleh siswa-siswi SMK BTI, untuk kemudian dilanjutkan dengan pencarian solusi. Tahap ketiga yaitu pelaksanaan pelatihan, di mana pada tahap ini tim pengabdi memberikan materi dan pelatihan cara penggunaan aplikasi canva untuk membuat desain produk seperti poster. Dalam pelatihan penggunaan aplikasi canva diikuti oleh siswa dan siswi SMK BTI Pontianak sebagai peserta kegiatan. Tahap terakhir adalah evaluasi, yang dilakukan dengan memberikan kuesioner kepada siswa atas berhasil atau tidaknya pemberian pelatihan penggunaan canva oleh tim pengabdi. Kuesioner yang diberikan mengukur beberapa aspek yaitu pengetahuan mengenai fungsi dan fitur dari aplikasi canva, kemudian keterampilan penggunaan fitur, *template*, dan keahlian dalam pemanfaatan aplikasi canva dalam membuat poster, serta kemampuan siswa dalam mentransfer atau mengajarkan pengetahuan kepada siswa lainnya. Kuesioner evaluasi diberikan kepada 21 siswa/i yang menjadi peserta kegiatan PkM.

# **3. HASIL DAN PEMBAHASAN**

Pelatihan penggunaan aplikasi canva dalam rangka Pengabdian kepada Masyarakat untuk membuat poster bagi siswa-siswi SMK BTI Pontianak dilaksanakan pada tanggal 11 Oktober 2023 di laboratorium komputer sekolah. Peserta pelatihan yaitu siswa dan siswi kelas 11 dan 12 dengan total jumlah siswa 21 orang. Tahap awal dalam rangkaian PkM yaitu persiapan. Pada tahap persiapan ini dilakukan diskusi antar anggota tim PkM untuk menemukan topik yang sesuai bagi generasi Z (Gen Z) saat ini. Berdasarkan hasil diskusi dirumuskan materi yang akan diberikan kepada calon peserta pelatihan yaitu terkait desain media informasi. Pemilihan topik ini dikarenakan sangat banyak peran dari adanya media informasi, selain sebagai transfer pengetahuan, media informasi juga secara tidak langsung dapat mengubah dan membentuk perilaku seseoran[g\[21\].](#page-7-18) Setelah dilakukan penentuan topik, tahap berikutnya yaitu observasi ke lapangan. Observasi dilakukan dengan meninjau SMK BTI dan wawancara kepada pihak sekolah dan siswa. Dalam peninjauan sekolah, tim pengabdi menemukan majalah dinding (mading) sekolah yang belum dimanfaatkan secara maksimal, terlihat informasi yang ada di mading tidak terbaru dan tampilan desain informasi yang monoton, padahal berdasarkan psikologi pembaca akan lebih tertarik terhadap informasi yang memiliki desain menari[k\[22\].](#page-7-19) Tahap berikutnya yaitu pelaksanaan pelatihan. Pada tahap ini peserta pelatihan diberikan materi atau pengetahuan terkait pengenalan aplikasi canva dan produk-produk yang dapat dihasilkan dari aplikasi tersebut. Selain itu peserta pelatihan juga diberikan pelatihan penggunaan aplikasi canva, yang dipraktikkan pada komputer masing-masing. Tempat pelaksanaan pelatihan berada di laboratorium komputer milik SMK BTI Pontianak. Tahap terakhir dari pelatihan penggunaan aplikasi canva ini yaitu evaluasi kegiatan pelatihan. Pada tahap evaluasi, setiap peserta diberi kuesioner yang berisi pertanyaan atas pemahaman dan keterampilan peserta menggunakan aplikasi canva. Berikut merupakan dokumentasi kegiatan Pengabdian kepada Masyarakat (PkM) dalam pelatihan pembuatan poster menggunakan aplikasi canva di SMK BTI Pontianak.

[Gambar 2](#page-3-0) menunjukkan tahap wawancara antara tim pengabdi dengan pihak sekolah SMK BTI Pontianak. Pada tahap wawancara ini, tim pengabdi ditemui oleh Ibu Yani Anggraini, S.Pd selaku wakil kepala sekolah bidang kurikulum. Selain wawancara tim pengabdi juga melakukan observasi ke sekolah, dengan melihat kondisi di lingkungan sekolah. Kegiatan observasi dan wawancara dilakukan kurang lebih 3 (tiga) minggu sebelum pelaksanaan pelatihan penggunaan aplikasi canva untuk membuat poster. Dalam wawancara

ini tim pengabdi bertanya dan membahas mengenai permasalahan siswa dalam penyampaian informasi melalui media yang atraktif dan menarik, khususnya pada papan informasi atau mading. Berdasarkan hasil wawancara dan diskusi, didapatkan permasalahan siswa yang ada di SMK BTI yaitu siswa dan siswi belum ahli dalam membuat media informasi yang menarik dan sesuai dengan tujuan (khususnya pada mading), informasi yang dibuat masih bersifat monoton dan kurang tepat sasaran dan hal ini akan berdampak pada kurangnya minat literasi siswa dalam membaca dan menerima informasi. Solusi dirumuskan sebagai bentuk pemecahan masalah yang dialami siswa dan siswi SMK BTI yaitu berupa pemberian pelatihan dalam bentuk pemanfaatan aplikasi canva untuk membuat desain media informasi.

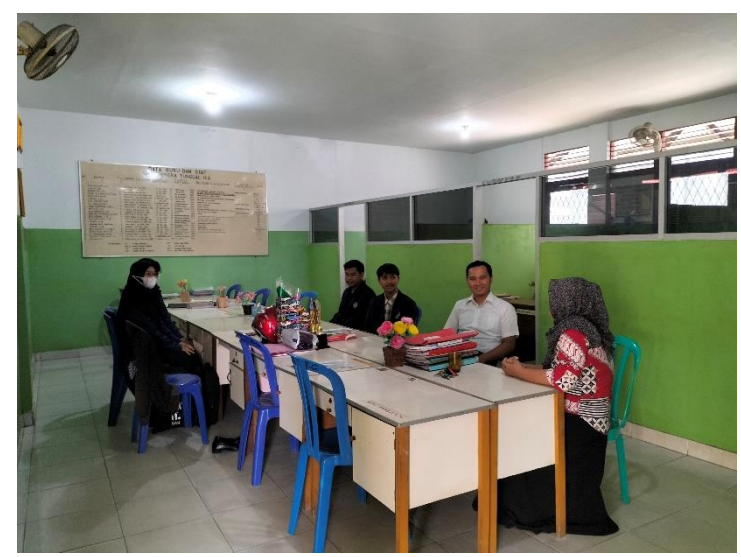

Gambar 2. Tim Pengabdi melakukan wawancara dengan pihak sekolah

<span id="page-3-0"></span>Tahap berikutnya setelah observasi dan wawancara adalah implementasi solusi yang telah dirumuskan, yaitu pelaksanaan pelatihan pembuatan poster menggunakan aplikasi Canva. Dokumentasi pelatihan pengunaan aplikasi canva untuk membuat poster dapat dilihat pad[a Gambar 3.](#page-4-0) Pelatihan ini dilaksanakan pada tanggal 11 Oktober 2023 di laboratorium komputer SMK BTI Pontianak dan dihadiri oleh siswa dan siswi kelas 11 dan 12 sebagai peserta kegiatan yang akan menerima materi dan pelatihan dari tim pengabdi. Transfer pengetahuan dan pelatihan penggunaan aplikasi Canva disampaikan oleh Rifka Elsya Suhardi selaku narasumber. Dalam sesi penyampaian materi, narasumber mengenalkan aplikasi canva, fungsi, kegunaan atau manfaat, serta fitur-fitur yang ada di dalam aplikasi tersebut. Dalam penyampaian pengetahuan, narasumber menginformasikan bahwa aplikasi canva dapat digunakan untuk membuat desain-desain menarik seperti poster, presentasi, video menarik, brosur, dan lain-lain menggunakan *template* yang disediakan oleh aplikasi canva sehingga peserta tidak membutuhkan keterampilan khusus untuk mendesain. Hal ini sesuai dengan fungsi dari aplikasi canva yang banyak digunakan untuk mendesain berbagai produk, seperti brosur, *curriculum vitae* (cv), pamplet, dan termasuk pula poste[r\[23\].](#page-7-20) Setelah penyampaian materi selesai diberikan, peserta pelatihan diberikan kesempatan untuk mengajukan pertanyaan kepada narasumber seputar aplikasi canva.

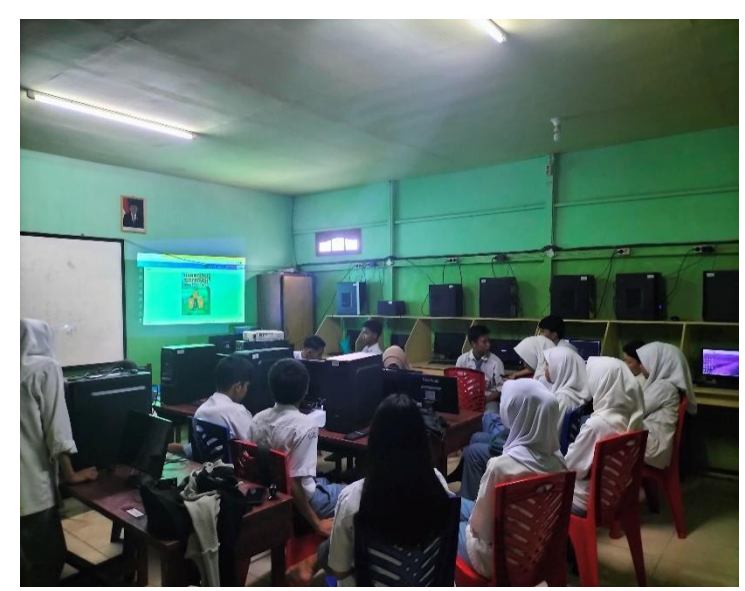

Gambar 3. Pelaksanaan pelatihan pembuatan poster menggunakan Canva

<span id="page-4-0"></span>Selanjutnya siswa dan siswi SMK BTI Pontianak diberikan pelatihan cara penggunaan aplikasi canva dan diminta untuk mempraktikkan secara langsung mengikuti instruksi dari narasumber, seperti yang terlihat pada [Gambar 4.](#page-4-1) Dalam sesi praktik menggunakan aplikasi canva ini siswa wajib memiliki email terlebih dahulu, karena penggunaan aplikasi canva untuk membuat desain dilakukan secara *online* dan memerlukan email penggun[a\[24\].](#page-8-0) Sebelum peserta pelatihan membuat desain poster menggunakan aplikasi canva sesuai dengan yang diinginkan, narasumber memperkenalkan fitur-fitur berserta fungsi yang ada di aplikasi canva, untuk kemudian dipraktikkan secara singkat penggunaan fitur tersebut. Setelah demo praktik dilakukan, narasumber meminta kepada peserta pelatihan untuk mendesain poster sesuai dengan ide peserta menggunakan komputer masing-masing. Sesi praktik pembuatan poster oleh peserta pelatihan menggunakan aplikasi canva juga didampingi oleh tim pengabdi yang lain[. Gambar 5](#page-5-0) berikut merupakan dokumentasi pendampingan peserta pelatihan oleh tim pengabdi dalam praktik penggunakan aplikasi canva dalam membuat poster.

<span id="page-4-1"></span>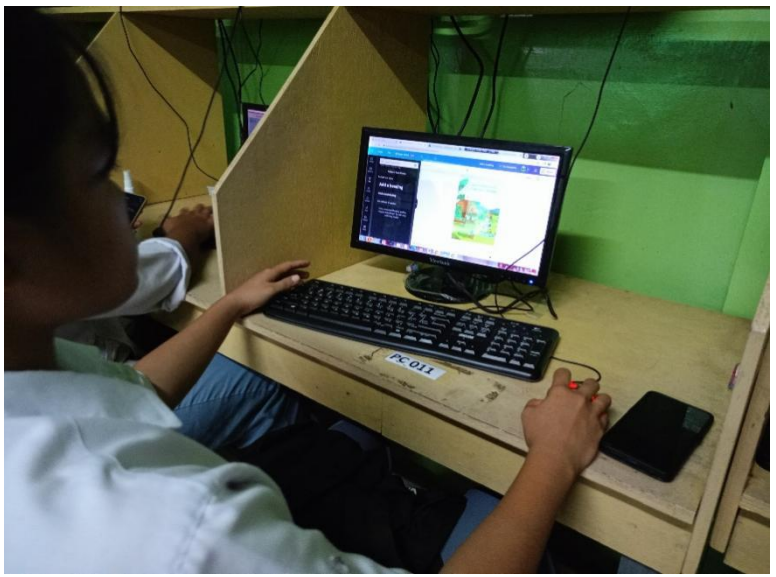

Gambar 4 Peserta pelatihan praktik langsung mendesain poster di komputer

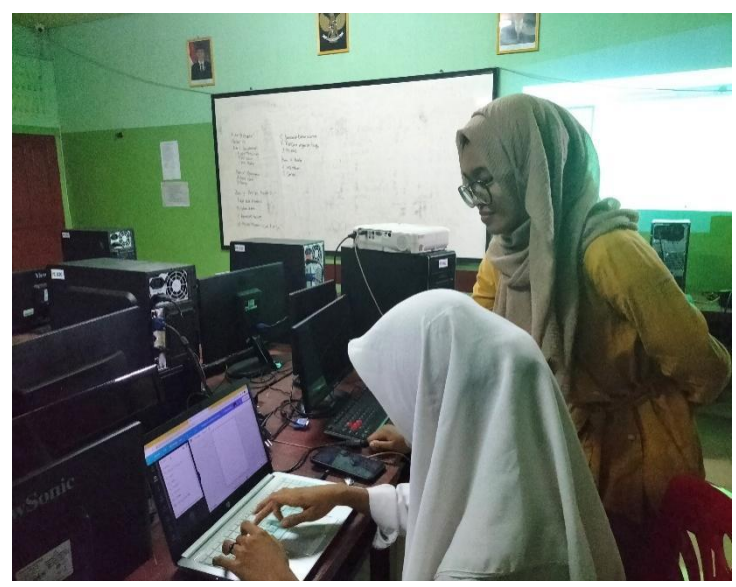

Gambar 5. Pendampingan peserta oleh tim pengabdi

<span id="page-5-0"></span>Pendampingan yang diberikan oleh anggota tim pengabdi yang lain bertujuan untuk mencapai efektivitas dan efisiensi proses pelatihan pembuatan poster, artinya jika siswa mengalami kendala dalam menggunakan aplikasi canva, tim pengabdi akan langsung membantu dan memberikan solusi. Kemudahan kepada peserta pelatihan atas materi yang belum dipahami dengan bertanya secara langsung kepada pendampin[g\[25\].](#page-8-1) Dengan demikian siswa dan siswi SMK BTI Pontianak dapat menggunakan aplikasi canva dan menghasilkan produk poster yang baik dan menarik. [Gambar 6](#page-5-1) berikut merupakan beberapa contoh hasil desain poster yang dibuat oleh siswa dan siswi SMK BTI Pontianak dalam pelaksanaan pelatihan.

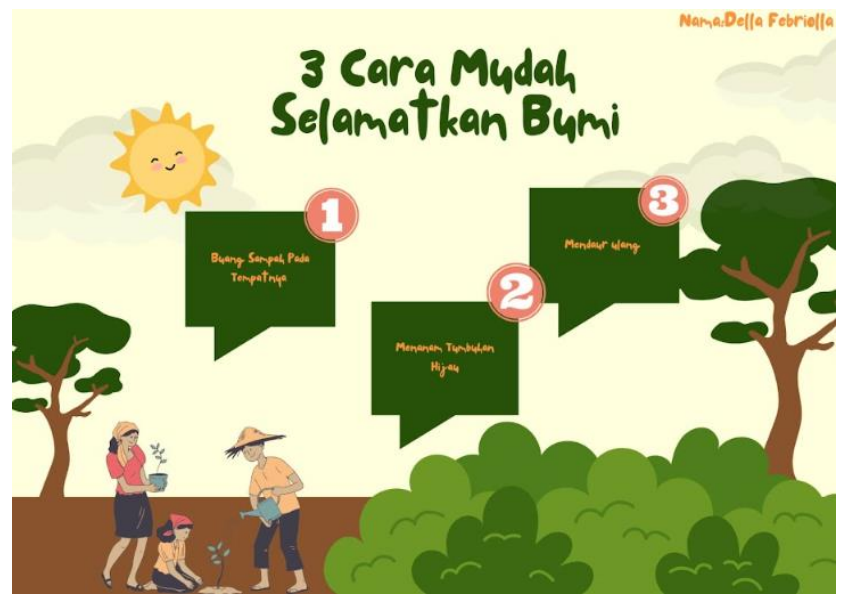

Gambar 6. Hasil desain poster siswa menggunakan aplikasi canva

<span id="page-5-1"></span>Tahap terakhir dalam kegiatan PkM yang dilakukan kepada siswa dan siswi SMK BTI Pontianak dalam bentuk pelatihan penggunaan aplikasi canva untuk membuat poster yaitu tahap evaluasi. Evaluasi diartikan sebagai proses menilai pemahaman peserta didik dalam pemenuhan tujuan suatu kegiata[n\[26\].](#page-8-2)  Evaluasi bertujuan untuk mengidentifikasi capaian kompetensi yang sesuai atau tidak sesuai, sehingga dapat memberikan umpan balik kepada pelaksana kegiata[n\[27\].](#page-8-3) Evaluasi pada pelatihan ini berupa pemberian kuesioner kepada peserta pelatihan setelah mengikuti praktik pembuatan poster menggunakan aplikasi canva. Kuesioner diberikan kepada 21 siswa/siswi SMK BTI Pontianak yang menjadi peserta pelatihan. Kuesioner yang diberikan bersifat pertanyaan tertutup dengan penggunaan 5 skala yaitu 1-5, di mana nilai 1 = Sangat Tidak Setuju (STS); 2 = Tidak Setuju (TS); 3 = Ragu-ragu (RR); 4 = Setuju (S); 5 = Sangat Setuju (SS). [Tabel](#page-6-2)  [1](#page-6-2) berikut merupakan bentuk pertanyaan/pernyataan dan rekapitulasi jawaban peserta pelatihan.

<span id="page-6-2"></span>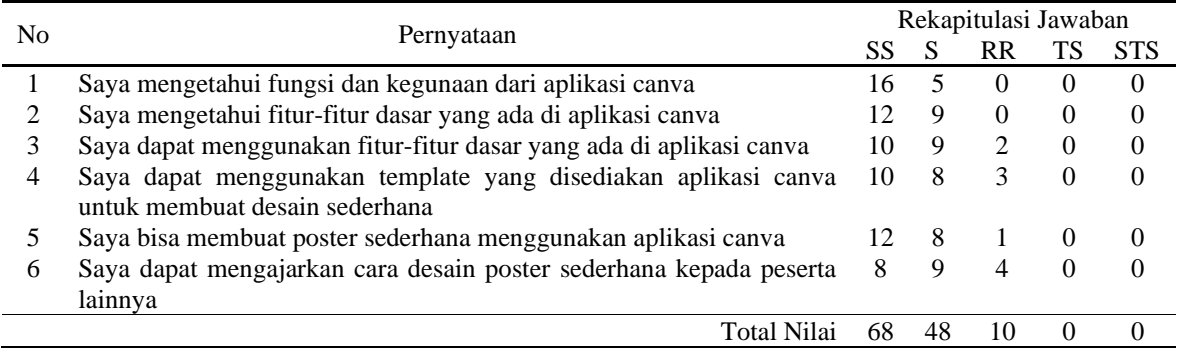

#### Tabel 1. Rekapitulasi Jawaban Kuesioner Peserta Pelatihan

<span id="page-6-3"></span>Persentase keberhasilan dalam evaluasi kegiatan pelatihan penggunaan aplikasi canva untuk membuat poster terlebih dahulu dilakukan dengan menghitung jumlah skor, yaitu dengan mengalikan total nilai dengan masingmasing skala, dan kemudian dibagi dengan total skor (Y) dengan skala tertingg[i\[28\].](#page-8-4) [Tabel 2](#page-6-3) berikut merupakan perhitungan jumlah skor untuk setiap skala yang digunakan dalam kuesioner.

| Kategori Skala            | Jumlah Skor         |
|---------------------------|---------------------|
| Sangat Setuju (5)         | $5 \times 68 = 340$ |
| Setuju $(S)$              | $4 \times 48 = 192$ |
| Ragu-ragu (RR)            | $3 \times 10 = 30$  |
| Tidak Setuju (TS)         | $2 \times 0 = 0$    |
| Sangat Tidak Setuju (STS) | $1 \times 0 = 0$    |
| Total                     | 562                 |

Tabel 2 Perhitungan Jumlah Skor tiap Skala

Setelah dilakukan perhitungan didapatkan persentase keberhasilan dalam pelaksanaan pelatihan penggunaan aplikasi canva untuk membuat poster bagi siswa dan siswi SMK BTI sebesar 89,21%, artinya pelatihan yang diberikan pada PkM ini sudah sangat baik, karena siswa sudah dapat menggunakan fungsi dan fiitur pada aplikasi canva dalam membuat poster. Diharapkan dengan adanya persentase keberhasilan ini, keterampilan siswa dan siswi SMK BTI dapat digunakan setelah lulus dari sekolah atau pada saat memasuki dunia kerja, khususnya dalam desain dan penyajian informasi yang informatif dan menarik. Selain itu juga dapat mengimplementasikan ilmu dan keterampilannya pada siswa lain untuk keberlanjutan dan keberagaman media informasi yang ada di SMK BTI Pontianak.

# **4. KESIMPULAN**

Pengabdian kepada Masyarakat (PkM) di SMK Bhineka Tunggal Ika (BTI) Pontianak dilakukan oleh tim pengabdi melalui kegiatan kampus mengajar. PkM yang diberikan berbentuk pelatihan penggunaan aplikasi canva untuk membuat desain media informasi berupa poster. Objek pelatihan adalah siswa dan siswi SMK BTI Pontianak kelas 11 dan 12 dengan total jumlah peserta sebanyak 21 orang. Dalam proses pelaksanaan pelatihan, selain disampaikan materi tentang aplikasi canva, fungsi dan kegunaannya, serta fitur-fitur pendukung, peserta juga diberikan pelatihan melalui praktik langsung membuat poster menggunakan canva. Hasil pelatihan menunjukkan bahwa siswa dan siswi SMK BTI Pontianak dapat membuat poster dengan berbagai topik menggunakan aplikasi canva. Pada PkM ini pula dilakukan evaluasi keberhasilan kegiatan pelatihan, hasil yang didapatkan menunjukkan bahwa peserta pelatihan sudah mengetahui tentang aplikasi canva, fungsi, fitur, serta sudah dapat menggunakan aplikasi canva untuk membuat poster dengan persentase keberhasilan yaitu 89,21%. Persentase keberhasilan dalam pelaksanaan PkM ini menunjukkan bahwa pelatihan yang diberikan sudah sangat baik, karena siswa dan siswi dapat mengetahui dan menggunakan fungsi, fitur, *template* yang ada pada aplikasi canva untuk membuat poster. Pengetahuan dan keterampilan yang didapatkan selama pelatihan diharapkan dapat diimplementasikan baik di internal maupun eksternal sekolah guna menunjang kreativitas siswa dalam menyajikan informasi yang baik dan menarik.

# **DAFTAR PUSTAKA**

- <span id="page-6-0"></span>[1] K. N. Isnaini, D. F. Sulistiyani, and Z. R. K. Putri, "Pelatihan Desain Menggunakan Aplikasi Canva," *SELAPARANG J. Pengabdi. Masy. Berkemajuan*, vol. 5, no. 1, p. 291, 2021, doi: [10.31764/jpmb.v5i1.6434.](https://doi.org/10.31764/jpmb.v5i1.6434)
- <span id="page-6-1"></span>[2] E. Amaliah, M. B. Mustofa, M. El Khaeri Kesuma, S. Wuryan, D. Ramadaniah, and S. D. Tamara,

"Peranan Teknologi Informasi Komunikasi Sebagai Media Pelayanan di Perpustakaan INSTIDLA," *Tik Ilmeu J. Ilmu Perpust. dan Inf.*, vol. 6, no. 2, p. 279, 2022, doi: [10.29240/tik.v6i2.5075.](https://doi.org/10.29240/tik.v6i2.5075)

- <span id="page-7-0"></span>[3] N. Oktavianty, A. Majid, and Z. Zelfia, "Penerapan Kode Etik Jurnalis Pada Peliputan Berita Lokal Di INews Tv Makassar," *Respon J. Ilm. Mhs. Ilmu Komun.*, vol. 3, no. 4, pp. 50–59, 2023, doi: [10.33096/respon.v3i4.142.](https://doi.org/10.33096/respon.v3i4.142)
- <span id="page-7-1"></span>[4] N. Avifah Dwi Apriliani *et al.*, "Peran Media Massa dalam Membentuk Opini Publik dalam Konteks Kewarganegaraan," *J. Pendidik. Transpormatif (Jupetra*, vol. 1, no. 2, pp. 156–164, 2022.
- <span id="page-7-2"></span>[5] Y. Fitriani, "Analisis Pemanfaatan Berbagai Media Sosial sebagai Sarana Penyebaran Informasi bagi Masyarakat," *Paradig. - J. Komput. dan Inform.*, vol. 19, no. 2, p. 152, 2017.
- <span id="page-7-3"></span>[6] R. Y. Rusdiana, W. K. Putri, and V. K. Sari, "Pelatihan pembuatan media pembelajaran menggunakan canva bagi guru SMPN 1 Tegalampel Bondowoso," *Pengabdi. Magister Pendidik. IPA*, vol. 4, no. 3, pp. 209–213, 2021.
- <span id="page-7-4"></span>[7] S. Resmini, I. Satriani, and D. M. Rafi, "Pelatihan Penggunaan Aplikasi Canva Sebagai Media Pembuatan Bahan Ajar Dalam Pembelajaran Bahasa Inggris," *Abdimas Siliwangi*, vol. 4, no. 2, pp. 335–343, 2021.
- <span id="page-7-5"></span>[8] K. Chairunnisa and V. H. Sundi, "Pelatihan Penggunaan Aplikasi Canva Dalam Pembuatan Poster Pada Siwa Kelas X Sman 8 Tangsel," *Pros. Semin. Nas. Pengabdi. Masy. LPPM UMJ*, pp. 1–4, 2021.
- <span id="page-7-6"></span>[9] M. D. Kurnia, Nurkholis, and Suci, "Pendampingan Pembuatan Desain Poster Dengan Aplikasi Canva Pada Guru-Guru SDN 2 Kaliwedi Kidul," *J. JPPMI J. Pengabdi. Pada Masy. Indones.*, vol. 2, no. 2, pp. 40–46, 2023.
- <span id="page-7-7"></span>[10] D. Arianto and Suyitno, "Pelatihan Media Pembelajaran Inovatif Menggunakan Canva," *JePKM (Jurnal Pengabdi. Kpd. Masyarakat)*, vol. 04, no. 01, pp. 16–23, 2023.
- <span id="page-7-8"></span>[11] J. Jiwantono, L. Natadjaja, and D. Kurniawan, "Perancangan Desain Konten Sosial Media tentang Sepak Bola melalui Instagram dengan berbasis Microblog," *Desain Komun. Vis. Adiwarna*, vol. 18, no. 1, pp. 1–10, 2021.
- <span id="page-7-9"></span>[12] Sugianto and Y. T. Permadhy, "Faktor Penyebab Pengangguran Dan Strategi Penanganan Permasalahan Pengangguran Pada Desa Bojongcae, Cibadak Lebak Provinsi Banten," *Ikra-ith Ekon.*, vol. 2, no. 3, pp. 54–63, 2020.
- <span id="page-7-10"></span>[13] S. Suriadi, K. Dewi, A. Krisdiyanto, I. K. Sukarma, and S. Sriyono, "Mengatasi Masalah Pengangguran Melalui Pelatihan Keterampilan Berbasis Komunitas," *Community Dev. J. J. Pengabdi. Masy.*, vol. 4, no. 4, pp. 8448–8454, 2023.
- <span id="page-7-11"></span>[14] N. I. Effendi, G. Suliska, L. D. Marthika, T. Ferdian, and S. Wineh, "Peningkatan Penjualan Produk Umkm Masa Pandemi Covid-19 Melalui Pelatihan Digital Marketing Dengan Graphic Designer Software Canva," *JMM (Jurnal Masy. Mandiri)*, vol. 6, no. 1, p. 643, 2022, doi[: 10.31764/jmm.v6i1.6574.](https://doi.org/10.31764/jmm.v6i1.6574)
- <span id="page-7-12"></span>[15] Nurmalina, C. D. I. Rahila, A. H. Surbakti, S. K. Wahyuningsih, and M. H. Batubara, "Pelatihan Penggunaan Aplikasi Canva Sebagai Upaya Meningkatkan Kemampuan Literasi Digital Mahasiswa," *JPMA - J. Pengabdi. Masy. As-Salam*, vol. 2, no. 2, pp. 48–53, 2022, doi: [10.37249/jpma.v2i2.532.](https://doi.org/10.37249/jpma.v2i2.532)
- <span id="page-7-13"></span>[16] I. Ramadhan *et al.*, "Pelatihan Peningkatan Keterampilan Belajar Peserta Didik Menggunakan Aplikasi Canva di Sekolah Perbatasan Indonesia-Malaysia," *J. Pengabdi. UNDIKMA*, vol. 4, no. 3, p. 525, 2023, doi: [10.33394/jpu.v4i3.8353.](https://doi.org/10.33394/jpu.v4i3.8353)
- <span id="page-7-14"></span>[17] Y. Nurmalasari and R. Erdiantoro, "Metode Penelitian Deskriptif Kualitatif Dalam Perspektif Bimbingan Dan Konseling," *Quanta*, vol. 4, no. 1, pp. 44–51, 2020, doi:  $\frac{10.22460}{q.v111p1-10.497}$ .
- <span id="page-7-15"></span>[18] M. Waruwu, "Pendekatan Penelitian Pendidikan: Metode Penelitian Kualitatif, Metode Penelitian Kuantitatif dan Metode Penelitian Kombinasi (Mixed Method)," *J. Pendidik. Tambusai* , vol. 7, no. 1, pp. 2896–2910, 2023.
- <span id="page-7-16"></span>[19] A. Alhamuddin, H. Aziz, D. N. Inten, and D. Mulyani, "Pemberdayaan Berbasis Asset Based Community Development untuk Meningkatkan konpetensi Profesional Guru Madrasah di Era Industri 4.0," *Int. J. Community Serv. Learn.*, vol. 4, no. 4, pp. 321–331, 2020, doi: [10.23887/ijcsl.v4i4.29109.](https://doi.org/10.23887/ijcsl.v4i4.29109)
- <span id="page-7-17"></span>[20] S. I. P. Yuwana, "Pemberdayaan dan Peningkatan Kualitas SDM Masyarakat dengan Menggunakan Metode Asset Bassed Community Development (ABCD) di Desa Pecalongan Kec. Sukosari Bondowoso," *Sasambo J. Abdimas (Journal Community Serv.*, vol. 4, no. 3, pp. 330–338, 2022, doi: [10.36312/sasambo.v4i3.735.](https://doi.org/10.36312/sasambo.v4i3.735)
- <span id="page-7-18"></span>[21] A. R. Cindoswari and D. Dina, "Peran Media Massa Terhadap Perubahan Perilaku Remaja di Komunitas KPopers Batam," *J. Komun. Univ. Garut Has. Pemikir. dan Penelit.*, vol. 5, no. 2, pp. 275–285, 2019, doi: [10.10358/jk.v5i2.666.](https://doi.org/10.10358/jk.v5i2.666)
- <span id="page-7-19"></span>[22] S. P. Apriliani and E. H. Radia, "Pengembangan Media Pembelajaran Buku Cerita Bergambar Untuk Meningkatkan Minat Membaca Siswa Sekolah Dasar," *J. Basicedu*, vol. 4, no. 4, pp. 994–1003, 2020, doi: [10.31004/basicedu.v4i4.492.](https://doi.org/10.31004/basicedu.v4i4.492)
- <span id="page-7-20"></span>[23] L. Hijrah, M. F. Arransyah, K. Putri, N. Arija, and R. K. Putri, "Pelatihan Penggunaan Canva Bagi Siswa

di Samarinda," *Plakat (Pelayanan Kpd. Masyarakat)*, vol. 3, no. 1, p. 98, 2021, doi: [10.30872/plakat.v3i1.5849.](https://doi.org/10.30872/plakat.v3i1.5849)

- <span id="page-8-0"></span>[24] T. N. Fitria, "Using Canva As Media for English Language Teaching (Elt) in Developing Creativity for Informatics Students'," *ELT Echo J. English Lang. Teach. Foreign Lang. Context*, vol. 7, no. 1, p. 58, 2022, doi: [10.24235/eltecho.v7i1.10789.](https://doi.org/10.24235/eltecho.v7i1.10789)
- <span id="page-8-1"></span>[25] M. Millaty, N. Salehawati, M. F. Avi, I. Syarifudin, and U. Supriyatna, "Pelatihan Manajemen Administrasi Keuangan," *J. Vokasi*, vol. 3, no. 2, p. 72, 2019, doi: [10.30811/vokasi.v3i2.1305.](https://doi.org/10.30811/vokasi.v3i2.1305)
- <span id="page-8-2"></span>[26] K. Anwar, "Urgensi Evaluasi Dalam Proses Pembelajaran," *Rausyan Fikr J. Pemikir. dan Pencerahan*, vol. 17, no. 1, pp. 108-118, 2021, doi:  $10.31000/\text{rf.v17}$ i1.4183.
- <span id="page-8-3"></span>[27] R. Andriani and M. Afidah, "Evaluasi Kegiatan Pengabdian kepada Masyarakat Dosen An Evaluation on Implementation of Community Service Program by Lecturers of Universitas Lancang Kuning," *J. Pendidik. Ilmu-Ilmu Sos.*, vol. 12, no. 1, pp. 271–278, 2020.
- <span id="page-8-4"></span>[28] Ibnur Rusi *et al.*, "Increasing Student Knowledge and Skills in Utilizing Google Apps," *Din. J. Pengabdi. Kpd. Masy.*, vol. 7, no. 1, pp. 267–277, 2023, doi: [10.31849/dinamisia.v7i1.12351.](https://doi.org/10.31849/dinamisia.v7i1.12351)